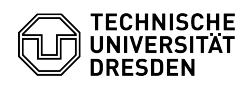

## Voreinstellungen, Regeln bei Übergabe des Laufwerks an die Antragssteller eingestellt sind

03.07.2024 13:41:39

-

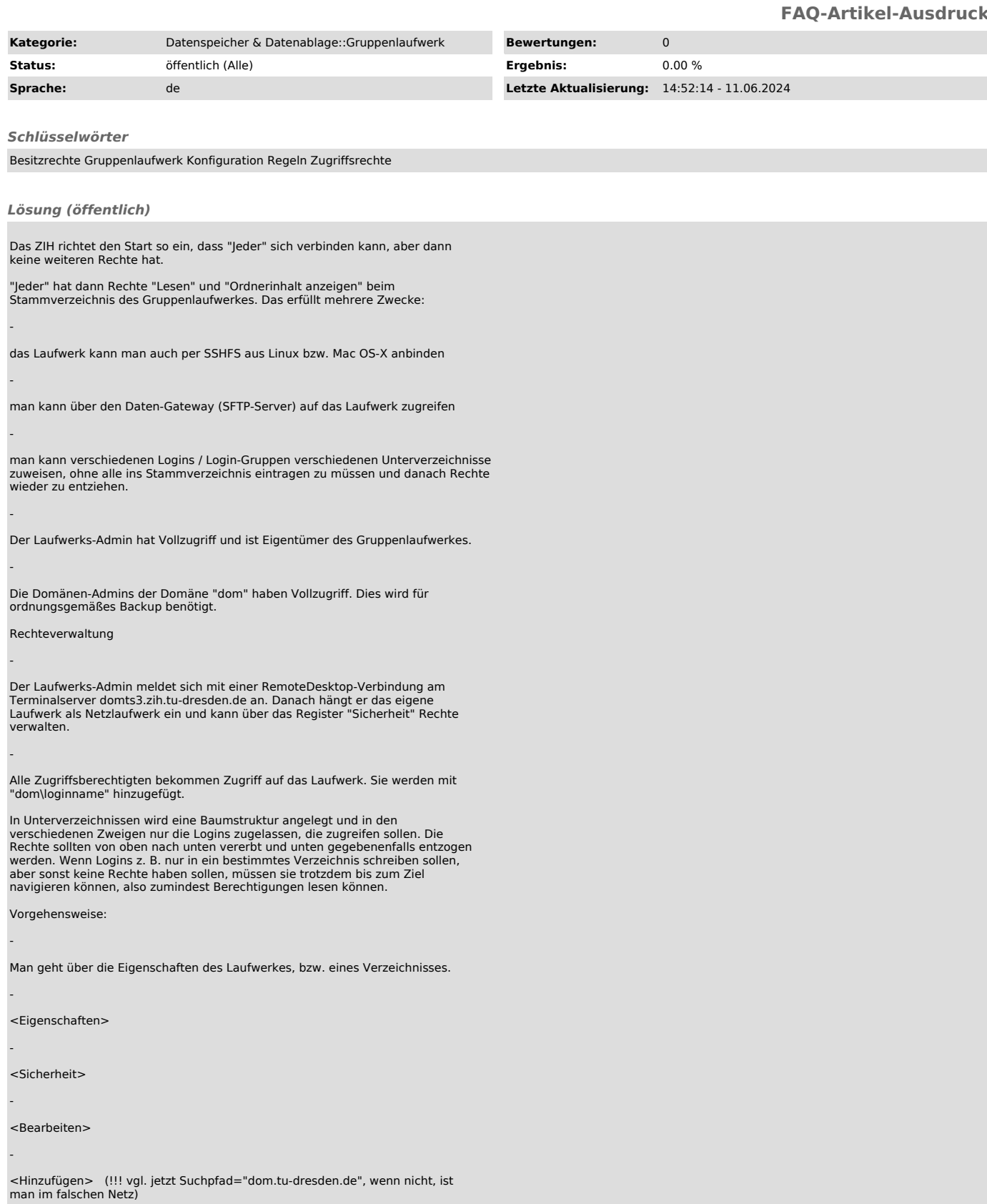

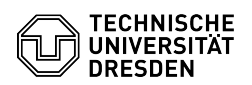

<Erweitert>

-

-

-

hinter "Beginnt mit" den gewünschten Loginnamen eingeben und "Jetzt suchen" drücken (... geht nicht? --> falsches Netz)

aus den Ergebnissen den Loginnamen heraussuchen

mit <ok> zurück navigieren